LinuxSampler Developer's Internet Draft C. Schoenebeck Document: draft-linuxsampler-protocol-11.sxw

Interessengemeinschaft Software Engineering e. V. Expires: August 2004 Wednesday, June 23, 2004

LinuxSampler Control Protocol

Status of this Memo

This document specifies an application specific protocol for the LinuxSampler core application and arbitrary third party software that interacts with the LinuxSampler application, and requests discussion and suggestions for improvements. Distribution of this memo is unlimited.

Abstract

The LinuxSampler Control Protocol (LSCP) is an application-level protocol primarily intended for local and remote controlling the LinuxSampler main application, which is a sophisticated console application essentially playing back audio samples and manipulating the samples in real time to certain extent.

Conventions used in this document

 The key words "MUST", "MUST NOT", "REQUIRED", "SHALL", "SHALL NOT", "SHOULD", "SHOULD NOT", "RECOMMENDED", "MAY", and "OPTIONAL" in this document are to be interpreted as described in RFC-2119  $[1]$ .

This protocol is always case-sensitive if not explicitly claimed the opposite.

In examples, "C:" and "S:" indicate lines sent by the client (frontend) and server (LinuxSampler) respectively. Lines in examples must be interpreted as every line being CRLF terminated (carriage return character followed by line feed character as defined in the ASCII standard), thus the following example:

 C: "some line" "another line"

must actually be interpreted as client sending the following message:

Schoenebeck Expires - August 2004 [Page 1]

"some line<CR><LF>another line<CR><LF>"

where <CR> symbolizes the carriage return character and <LF> the line feed character as defined in the ASCII standard.

Due to technical reasons, messages can arbitrary be fragmented, means the following example:

S: "abcd"

could also happen to be sent in three messages like in the following sequence scenario:

- server sending message "a"
- followed by a delay (pause) with arbitrary duration
- followed by server sending message "bcd<CR>"
- again followed by a delay (pause) with arbitrary duration
- followed by server sending the message "<LF>"

where again <CR> and <LF> symbolize the carriage return and line feed characters respectively.

# Table of Contents

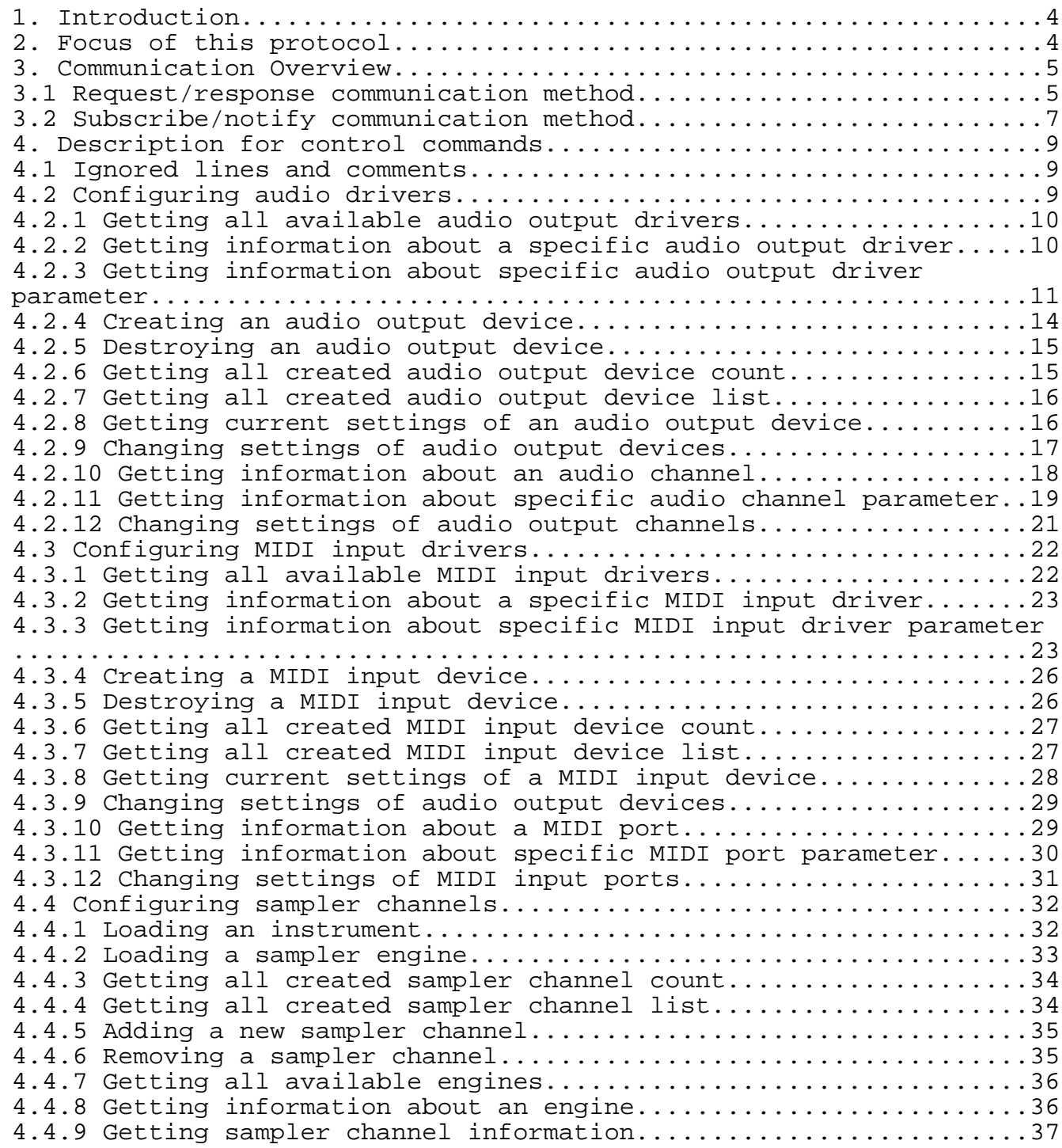

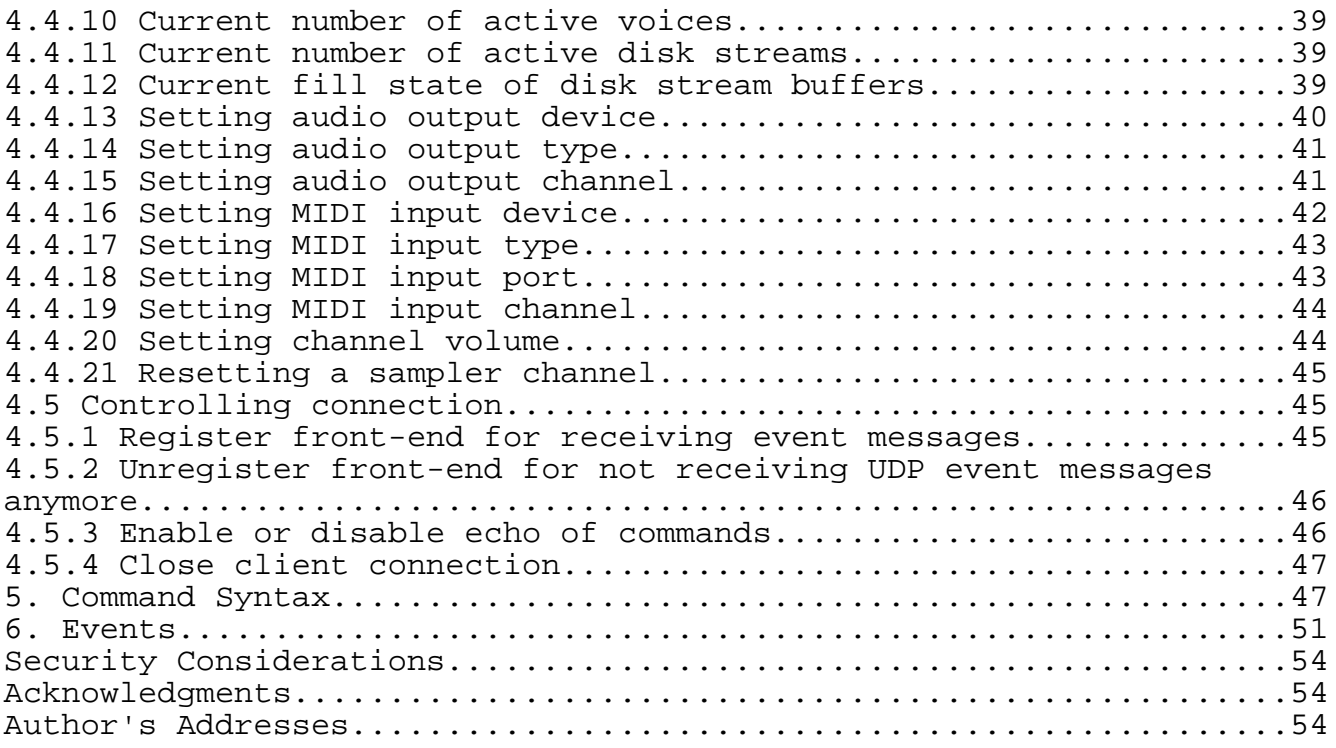

#### 1. Introduction

LinuxSampler is a so called software sampler application capable to playback audio samples from a computer's Random Access Memory (RAM) as well as directly streaming it from disk. LinuxSampler is designed to be modular. It provides several so called "sampler engines" where each engine is specialized for a certain purpose. LinuxSampler has virtual channels which will be referred in this document as "sampler channels". The channels are in such way virtual as they can be connected to an arbitrary MIDI input method and arbitrary MIDI channel (e.g. sampler channel 17 could be connected to an Alsa sequencer device 64:0 and listening to MIDI channel 1 there). Each sampler engine will be assigned an own instance of one of the available sampler engines (e.g. GigEngine, DLSEngine). The audio output of each sampler channel can be routed to an arbitrary audio output method (Alsa / Jack) and an arbitrary audio output channel there.

#### 2. Focus of this protocol

Main focus of this protocol is to provide a way to configure a running LinuxSampler instance and to retrieve information about it. The focus of this protocol is not to provide a way to control

synthesis parameters or even to trigger or release notes. Or in other words; the focus are those functionalities which are not covered by MIDI or which may at most be handled via MIDI System Exclusive Messages.

#### 3. Communication Overview

There are two distinct methods of communication between a running instance of LinuxSampler and one or more control applications, so called "front-ends": a simple request/response communication method used by the clients to give commands to the server as well as to inquire about server's status and a subscribe/notify communication method used by the client to subscribe to and receive notifications of certain events as they happen on the server. The latter needs more effort to be implemented in the front-end application. The two communication methods will be described next.

## 3.1 Request/response communication method

This simple communication method is based on TCP. The front-end application establishes a TCP connection to the LinuxSampler instance on a certain host system. Then the front-end application will send certain ASCII based commands as defined in this document (every command line must be CRLF terminated – see "Conventions used in this document" at the beginning of this document) and the LinuxSampler application will response after a certain process time with an appropriate ASCII based answer, also as defined in this document. So this TCP communication is simply based on query and answer paradigm. That way LinuxSampler is only able to answer on queries from front-ends, but not able to automatically send messages to the client if it's not asked to. The fronted should not reconnect to LinuxSampler for every single command, instead it should keep the connection established and simply resend message(s) for subsequent commands. To keep information in the front-end up-to-date the frontend has to periodically send new requests to get the current information from the LinuxSampler instance. This is often referred to as "polling". While polling is simple to implement and may be OK to use in some cases, there may be disadvantages to polling such as network traffic overhead and information being out of date. It is possible for a client or several clients to open more than one connection to the server at the same time. It is also possible to send more than one request to the server at the same time but if those requests are sent over the same connection server MUST execute them sequentially. Upon executing a request server will produce a result set and send it to the client. Each and every request made by the client MUST result in a result set being sent back to the client. No other data other than a result set may be sent by a server to a

client. No result set may be sent to a client without the client sending request to the server first. On any particular connection, result sets MUST be sent in their entirety without being interrupted by other result sets. If several requests got queued up at the server they MUST be processed in the order they were received and result sets MUST be sent back in the same order.

#### 1) Request format

Requests include tokens defined in this document as well as certain other elements that include names of drivers and engines and their parameters supported by the server and learned by the client at runtime as well as parameter values that could be of different types including strings, integer and float values, etc. All string values MUST be wrapped in single quotes. All tokens MUST be uppercase. All driver, engine and parameter names MUST NOT be completely uppercase to avoid collision with tokens, but may include some uppercase characters as long as this will not create a collision with a token. Good rule of thumb is to either not use uppercase characters at all or use a few uppercase characters, for example good parameter/engine/driver names include: card, GigEngine, Alsa, etc. Hard-coded parameter names that MUST be implemented and that are not channel/engine/driver specific MAY have all uppercase names as long as those name do not overlap with any tokens. All requests MUST start with a token and MUST end with <CRLF>.

2) Result format

Result set could be one of the following types:

- 1)Normal
- 2)Warning
- 3)Error

Warning and Error result sets MUST be single line and have the following format:

 "WRN:<warning-code>:<warning-message>" "ERR:<error-code>:<error-message>"

Where <warning-code> and <error-code> are numeric unique identifiers of the warning or error and <warning-message> and <error-message> are human readable descriptions of the warning or error respectively.

Normal result sets could be: 1)Empty 2)Single line 3)Multi-line

Schoenebeck Expires - August 2004 [Page 6]

Empty result set is issued when the server only needed to acknowledge the fact that the request was received and it was processed successfully and no additional information is available. This result set has the following format:

"OK"

Single line result sets are command specific. One example of a single line result set is an empty line. Multi-line result sets are command specific and may include one or more lines of information. They MUST always end with the following line:

". "

In addition to above mentioned formats, warnings and empty result sets MAY be indexed. In this case, they have the following formats respectively:

 "WRN[<index>]:<warning-code>:<warning-message>" "OK[<index>]"

where <index> is command specific and is used to indicate channel number that the result set was related to or other integer value.

Each line of the result set MUST end with <CRLF>.

#### 3.2 Subscribe/notify communication method

This more sophisticated communication method is actually only an extension of the simple request/response communication method. The front-end still uses a TCP connection and sends the same commands on the TCP connection. Two extra commands are SUBSCRIBE and UNSUBSCRIBE commands that allow a client to tell the server that it is interested in receiving notifications about certain events as they happen on the server. The SUBSCRIBE command has the following syntax:

SUBSCRIBE <event-id>

where <event-id> will be replaced by the respective event that client wants to subscribe to.

Upon receiving such request, server SHOULD respond with OK and start sending EVENT notifications when a given even has occurred to the front-end when an event has occurred. It MAY be possible certain events may be sent before OK response during real time nature of their generation.

Event messages have the following format:

NOTIFY:<event-id>:<custom-event-data>

where <event-id> uniquely identifies the event that has occurred and <custom-event-data> is event specific.

Several rules must be followed by the server when generating events:

- 1)Events MUST NOT be sent to any client who has not issued an appropriate SUBSCRIBE command.
- 2)Events MUST only be sent using the same connection that was used to subscribe to them.
- 3)When response is being sent to the client, event MUST be inserted in the stream before or after the response, but NOT in the middle. Same is true about the response. It should never be inserted in the middle of the event message as well as any other response.

If the client is not interested in a particular event anymore it MAY issue UNSUBSCRIBE command using the following syntax:

UNSUBSCRIBE <event-id>

where <event-id> will be replace by the respective event that client is no longer interested in receiving. For a list of supported events see chapter 6.

Example: the fill states of disk stream buffers have changed on sampler channel 4 and the LinuxSampler instance will react by sending the following message to all clients who subscribed to this event:

NOTIFY:CHANNEL\_BUFFER\_FILL:4 [35]62%,[33]80%,[37]98%

Which means there are currently three active streams on sampler channel 4, where the stream with ID "35" is filled by 62%, stream with ID 33 is filled by 80% and stream with ID 37 is filled by 98%.

Clients may choose to open more than one connection to the server and use some connections to receive notifications while using other connections to issue commands to the back-end. This is entirely legal and up to the implementation. This does not change the protocol in any way and no special restrictions exist on the server to allow or disallow this or to track what connections belong to what front-ends. Server will listen on a single port, accept multiple connections and support protocol described in this specification in it's entirety on this single port on each connection that it accepted.

Due to the fact that TCP is used for this communication, dead peers will be detected automatically by the OS TCP stack. While it may take a while to detect dead peers if no traffic is being sent from

Schoenebeck Expires - August 2004 [Page 8]

server to client (TCP keep-alive timer is set to 2 hours on many OSes) it will not be an issue here as when notifications are sent by the server, dead client will be detected quickly.

When connection is closed for any reason server MUST forget all subscriptions that were made on this connection. If client reconnects it MUST resubscribe to all events that it wants to receive.

## 4. Description for control commands

This chapter will describe the available control commands that can be sent on the TCP connection in detail. Some certain commands (e.g. "GET CHANNEL INFO" or "GET ENGINE INFO") lead to multiple-line responses. In this case LinuxSampler signals the end of the response by a "." (single dot) line.

## 4.1 Ignored lines and comments

White lines, that is lines which only contain space and tabulator characters, and lines that start with a "#" character are ignored, thus it's possible for example to group commands and to place comments in a LSCP script file.

#### 4.2 Configuring audio drivers

Instances of drivers in LinuxSampler are called devices. You can use multiple audio devices simultaneously, e.g. to output the sound of one sampler channel using the Alsa audio output driver, and on another sampler channel you might want to use the Jack audio output driver. For particular audio output systems it's also possible to create several devices of the same audio output driver, e.g. two separate Alsa audio output devices for using two different sound cards at the same time. This chapter describes all commands to configure LinuxSampler's audio output devices and their parameters.

Instead of defining commands and parameters for each driver individually, all possible parameters, their meanings and possible values have to be obtained at runtime. This makes the protocol a bit abstract, but has the advantage, that front-ends can be written independently of what drivers are currently implemented and what parameters these drivers are actually offering. This means frontends can even handle drivers which are implemented somewhere in future without modifying the front-end at all.

Note: examples in this chapter showing particular parameters of

drivers are not meant as specification of the drivers' parameters. Driver implementations in LinuxSampler might have complete different parameter names and meanings than shown in these examples or might change in future, so these examples are only meant for showing how to retrieve what parameters drivers are offering, how to retrieve their possible values, etc.

4.2.1 Getting all available audio output drivers

Use the following command to list all audio output drivers currently available for the LinuxSampler instance:

GET AVAILABLE AUDIO OUTPUT DRIVERS

Possible Answers:

 LinuxSampler will answer by sending comma separated character strings, each symbolizing an audio output driver.

Example:

- C: "GET AVAILABLE\_AUDIO\_OUTPUT\_DRIVERS"
- S: "Alsa,Jack"

4.2.2 Getting information about a specific audio output driver

Use the following command to get detailed information about a specific audio output driver:

GET AUDIO OUTPUT DRIVER INFO <audio-output-driver>

Where <audio-output-driver> is the name of the audio output driver, returned by the "GET AVAILABLE AUDIO OUTPUT DRIVERS" command.

Possible Answers:

 LinuxSampler will answer by sending a <CRLF> separated list. Each answer line begins with the information category name followed by a colon and then a space character <SP> and finally the info character string to that info category. At the moment the following information categories are defined:

 DESCRIPTION – character string describing the audio output driver

 VERSION character string reflecting the driver's version

Schoenebeck Expires - August 2004 [Page 10]

 PARAMETERS – comma separated list of all parameters available for the given audio output driver, at least parameters 'channels', 'samplerate' and 'active' are offered by all audio output drivers The mentioned fields above don't have to be in particular order. Example: C: "GET AUDIO\_OUTPUT\_DRIVER INFO Alsa" S: "DESCRIPTION: Advanced Linux Sound Architecture" "VERSION: 1.0"

 "PARAMETERS: driver,channels,samplerate,active,fragments, fragmentsize,card" "."

4.2.3 Getting information about specific audio output driver parameter

Use the following command to get detailed information about a specific audio output driver parameter:

GET AUDIO OUTPUT DRIVER PARAMETER INFO <audio> <prm> [<deplist>]

Where <audio> is the name of the audio output driver as returned by the "GET AVAILABLE AUDIO OUTPUT DRIVERS" command, <prm> a specific parameter name for which information should be obtained (as returned by the "GET AUDIO\_OUTPUT\_DRIVER INFO" command) and <deplist> is an optional list of parameters on which the sought parameter <prm> depends on, <deplist> is a list of key-value pairs in form of "key1=val1 key2=val2 ...", where character string values are encapsulated into apostrophes ('). Arguments given with <deplist> which are not dependency parameters of <prm> will be ignored, means the front-end application can simply put all parameters into <deplist> with the values already selected by the user.

Possible Answers:

 LinuxSampler will answer by sending a <CRLF> separated list. Each answer line begins with the information category name followed by a colon and then a space character <SP> and finally the info character string to that info category. There are information which is always returned, independently of the given driver parameter and there are optional information which is only shown dependently to given driver parameter. At the moment the following information categories are defined:

Schoenebeck Expires - August 2004 [Page 11]

# TYPE –

 either "BOOL" for boolean value(s) or "INT" for integer value(s) or "FLOAT" for dotted number(s) or "STRING" for character string(s)

(always returned, no matter which driver parameter)

## DESCRIPTION –

 arbitrary text describing the purpose of the parameter (always returned, no matter which driver parameter)

## MANDATORY -

 either true or false, defines if this parameter must be given when the device is to be created with the 'CREATE AUDIO\_OUTPUT\_DEVICE' command (always returned, no matter which driver parameter)

## $FTX -$

 either true or false, if false then this parameter can be changed at any time, once the device is created by the 'CREATE AUDIO OUTPUT DEVICE' command (always returned, no matter which driver parameter)

## MULTIPLICITY -

 either true or false, defines if this parameter allows only one value or a list of values, where true means multiple values and false only a single value allowed (always returned, no matter which driver parameter)

## DEPENDS -

 comma separated list of paramters this parameter depends on, means the values for fields 'DEFAULT', 'RANGE\_MIN', 'RANGE MAX' and 'POSSIBILITIES' might depend on these listed parameters, for example assuming that an audio driver (like the Alsa driver) offers parameters 'card' and 'samplerate' then parameter 'samplerate' would depend on 'card' because the possible values for 'samplerate' depends on the sound card which can be chosen by the 'card' parameter (optionally returned, dependent to driver parameter)

## DEFAULT –

 reflects the default value for this parameter which is used when the device is created and not explicitly given with the 'CREATE AUDIO\_OUTPUT\_DEVICE' command, in case of MULTIPLCITY=true, this is a comma separated list, that's why character strings are encapsulated into apostrophes (') (optionally returned, dependent to driver parameter)

```
RANGE MIN - defines lower limit of the allowed value range for this
             parameter, can be an integer value as well as a dotted
             number, this parameter is often used in conjunction
             with RANGE_MAX, but may also appear without
             (optionally returned, dependent to driver parameter)
         RANGE MAX - defines upper limit of the allowed value range for this
             parameter, can be an integer value as well as a dotted
             number, this parameter is often used in conjunction with
             RANGE MIN, but may also appear without
             (optionally returned, dependent to driver parameter)
          POSSIBILITES –
              comma separated list of possible values for this
             parameter, character strings are encapsulated into
             apostrophes
             (optionally returned, dependent to driver parameter)
      The mentioned fields above don't have to be in particular order.
 Examples:
C: "GET AUDIO OUTPUT DRIVER PARAMETER INFO Alsa card"
 S: "DESCRIPTION: sound card to be used"
    "TYPE: STRING"
    "MANDATORY: false"
    "FIX: true"
    "MULTIPLICITY: false"
    "DEFAULT: '0,0'"
    "POSSIBILITES: '0,0','1,0','2,0'"
    "."
C: "GET AUDIO OUTPUT DRIVER PARAMETER INFO Alsa samplerate"
  S: "DESCRIPTION: output sample rate in Hz"
     "TYPE: INT"
     "MANDATORY: false"
     "FIX: false"
     "MULTIPLICITY: false"
     "DEPENDS: card"
     "DEFAULT: 44100"
     "."
  C: "GET AUDIO_OUTPUT_DRIVER_PARAMETER INFO Alsa samplerate
       card='0,0'"
  S: "DESCRIPTION: output sample rate in Hz"
     "TYPE: INT"
```

```
 "MANDATORY: false"
 "FIX: false"
 "MULTIPLICITY: false"
 "DEPENDS: card"
 "DEFAULT: 44100"
"RANGE MIN: 22050"
"RANGE MAX: 96000"
 "."
```
4.2.4 Creating an audio output device

Use the following command to create a new audio output device for the desired audio output system:

CREATE AUDIO\_OUTPUT\_DEVICE <audio-output-driver> [<param-list>]

Where <audio-output-driver> should be replaced by the desired audio output system and <param-list> by an optional list of driver specific parameters in form of "key1=val1 key2=val2 ...", where character string values should be encapsulated into apostrophes ('). Note that there might be drivers which require parameter(s) to be given with this command. Use the previously described commands in this chapter to get this information.

Possible Answers:

 "OK[<device-id>]" in case the device was successfully created, where <device-id> is the numerical ID of the new device

 "WRN[<device-id>]:<warning-code>:<warning-message>" in case the device was created successfully, where <device-id> is the numerical ID of the new device, but there are noteworthy issue(s) related (e.g. sound card doesn't support given hardware parameters and the driver is using fall-back values), providing an appropriate warning code and warning message

 "ERR:<error-code>:<error-message>" in case it failed, providing an appropriate error code and error message

Examples:

- C: "CREATE AUDIO OUTPUT DEVICE Alsa"
- S: "OK[0]"

C: "CREATE AUDIO\_OUTPUT\_DEVICE Alsa card='2,0' samplerate=96000"

S: "OK[1]"

4.2.5 Destroying an audio output device

Use the following command to destroy a created output device:

DESTROY AUDIO\_OUTPUT\_DEVICE <device-id>

 Where <device-id> should be replaced by the numerical ID of the audio output device as given by the "CREATE AUDIO\_OUTPUT\_DEVICE" or "GET AUDIO\_OUTPUT\_DEVICES" command.

Possible Answers:

 $"OK" -$ 

in case the device was successfully destroyed

"WRN:<warning-code>:<warning-message>" -

 in case the device was destroyed successfully, but there are noteworthy issue(s) related (e.g. an audio over ethernet driver was unloaded but the other host might not be informed about this situation), providing an appropriate warning code and warning message

 "ERR:<error-code>:<error-message>" in case it failed, providing an appropriate error code and error message

Example:

C: "DESTROY AUDIO OUTPUT DEVICE 0"  $S: "OK"$ 

4.2.6 Getting all created audio output device count

Use the following command to count all created audio output devices:

GET AUDIO\_OUTPUT\_DEVICES

Possible Answers:

 LinuxSampler will answer by sending the current number of all audio output devices.

Examples:

C: "GET AUDIO OUTPUT DEVICES"

Schoenebeck Expires - August 2004 [Page 15]

 $S: "4"$ 

4.2.7 Getting all created audio output device list

Use the following command to list all created audio output devices:

LIST AUDIO OUTPUT DEVICES

Possible Answers:

 LinuxSampler will answer by sending a comma separated list with the numerical IDs of all audio output devices.

Examples:

C: "LIST AUDIO OUTPUT DEVICES" S: "0,1,4,5"

4.2.8 Getting current settings of an audio output device

Use the following command to get current settings of a specific, created audio output device:

GET AUDIO OUTPUT DEVICE INFO <device-id>

Where <device-id> should be replaced by be numerical ID of the audio output device as e.g. returned by the "GET AUDIO OUTPUT DEVICES" command.

Possible Answers:

 LinuxSampler will answer by sending a <CRLF> separated list. Each answer line begins with the information category name followed by a colon and then a space character <SP> and finally the info character string to that info category. As some parameters might allow multiple values, character strings are encapsulated into apostrophes ('). At the moment the following information categories are defined (independently of device):

 driver – identifier of the used audio output driver, as also returned by the "GET AVAILABLE\_AUDIO\_OUTPUT\_DRIVERS" command

 channels – amount of audio output channels this device currently offers

 samplerate – playback sample rate the device uses active either true or false, if false then the audio device is inactive and doesn't output any sound, nor do the sampler channels connected to this audio device render any audio

 The mentioned fields above don't have to be in particular order. The fields above are only those fields which are returned by all audio output devices. Every audio output driver might have its own, additional driver specific parameters (see "GET AUDIO\_OUTPUT\_DRIVER INFO" command) which are also returned by this command.

Example:

```
C: "GET AUDIO OUTPUT DEVICE INFO 0"
 S: "driver: Alsa"
    "channels: 2"
    "samplerate: 44100"
    "active: true"
    "fragments: 2"
    "fragmentsize: 128"
    "card: '0,0'"
    "."
```
4.2.9 Changing settings of audio output devices

Use the following command to alter a specific setting of a created audio output device:

SET AUDIO OUTPUT DEVICE PARAMETER <device-id> <key>=<value>

 Where <device-id> should be replaced by the numerical ID of the audio output device, <key> by the name of the parameter to change and <value> by the new value for this parameter.

Possible Answers:

 $"OK"$ in case setting was successfully changed

 "WRN:<warning-code>:<warning-message>" in case setting was changed successfully, but there are noteworthy issue(s) related, providing an appropriate

Schoenebeck Expires - August 2004 [Page 17]

warning code and warning message

 "ERR:<error-code>:<error-message>" in case it failed, providing an appropriate error code and error message

Example:

 C: "SET AUDIO\_OUTPUT\_DEVICE\_PARAMETER 0 fragmentsize=128"  $S: "OK"$ 

4.2.10 Getting information about an audio channel

Use the following command to get information about an audio channel:

GET AUDIO OUTPUT CHANNEL INFO <device-id> <audio-chan>

Where <device-id> is the numerical ID of the audio output device and <audio-chan> the audio channel number.

Possible Answers:

 LinuxSampler will answer by sending a <CRLF> separated list. Each answer line begins with the information category name followed by a colon and then a space character <SP> and finally the info character string to that info category. At the moment the following information categories are defined:

NAME –

 arbitrary character string naming the channel, which doesn't have to be unique (always returned by all audio channels)

IS MIX CHANNEL –

 either true or false, a mix-channel is not a real, independent audio channel, but a virtual channel which is mixed to another real channel, this mechanism is needed for sampler engines which need more audio channels than the used audio system might be able to offer

(always returned by all audio channels)

MIX CHANNEL DESTINATION -

 reflects the real audio channel (of the same audio output device) this mix channel refers to, means where the audio signal actually will be routed / added to (only returned in case the audio channel is mix channel)

 The mentioned fields above don't have to be in particular order. The fields above are only those fields which are generally returned for the described cases by all audio channels regardless of the audio driver. Every audio channel might have its own, additional driver & channel specific parameters.

Examples:

```
 C: "GET AUDIO_OUTPUT_CHANNEL INFO 0 0"
 S: "NAME: studio monitor left"
    "IS_MIX_CHANNEL: false"
    "."
```
- C: "GET AUDIO\_OUTPUT\_CHANNEL INFO 0 1" S: "NAME: studio monitor right" "IS\_MIX\_CHANNEL: false"  $W_{\alpha}$   $H_{\alpha}$
- C: "GET AUDIO\_OUTPUT\_CHANNEL INFO 0 2" S: "NAME: studio monitor left" "IS\_MIX\_CHANNEL: true" "MIX CHANNEL DESTINATION: 1" "."

```
 C: "GET AUDIO_OUTPUT_CHANNEL INFO 1 0"
 S: "NAME: 'ardour (left)'"
    "IS_MIX_CHANNEL: false"
    "jack_bindings: 'ardour:0'"
    "."
```
4.2.11 Getting information about specific audio channel parameter

Use the following command to get detailed information about specific audio channel parameter:

GET AUDIO\_OUTPUT\_CHANNEL\_PARAMETER INFO <dev-id> <chan> <param>

Where <dev-id> is the numerical ID of the audio output device as returned by the "GET AUDIO\_OUTPUT\_DEVICES" command, <chan> the audio channel number and <param> a specific channel parameter name for which information should be obtained (as returned by the "GET AUDIO\_OUTPUT\_CHANNEL INFO" command).

Possible Answers:

 LinuxSampler will answer by sending a <CRLF> separated list. Each answer line begins with the information category name

Schoenebeck Expires - August 2004 [Page 19]

 followed by a colon and then a space character <SP> and finally the info character string to that info category. There are information which is always returned, independently of the given channel parameter and there is optional information which is only shown dependently to the given audio channel. At the moment the following information categories are defined: TYPE – either "BOOL" for boolean value(s) or "INT" for integer value(s) or "FLOAT" for dotted number(s) or "STRING" for character string(s) (always returned) DESCRIPTION – arbitrary text describing the purpose of the parameter (always returned)  $FTX$  either true or false, if true then this parameter is read only, thus cannot be altered (always returned) MULTIPLICITY either true or false, defines if this parameter allows only one value or a list of values, where true means multiple values and false only a single value allowed (always returned) RANGE MIN  $$  defines lower limit of the allowed value range for this parameter, can be an integer value as well as a dotted number, usually used in conjunction with 'RANGE\_MAX', but may also appear without (optionally returned, dependent to driver & channel parameter) RANGE MAX defines upper limit of the allowed value range for this parameter, can be an integer value as well as a dotted number, usually used in conjunction with 'RANGE\_MIN', but may also appear without (optionally returned, dependent to driver & channel parameter) POSSIBILITES – comma separated list of possible values for this parameter, character strings are encapsulated into apostrophes (optionally returned, dependent to driver & channel

Schoenebeck Expires - August 2004 [Page 20]

parameter)

The mentioned fields above don't have to be in particular order.

Example:

```
 C: "GET AUDIO_OUTPUT_CHANNEL_PARAMETER INFO 1 0 jack_bindings"
 S: "DESCRIPTION: bindings to other Jack clients"
    "TYPE: STRING"
    "FIX: false"
    "MULTIPLICITY: true"
    "POSSIBILITES: 'PCM:0','PCM:1','ardour:0','ardour:1'"
    "."
```
4.2.12 Changing settings of audio output channels

Use the following command to alter a specific setting of an audio output channel:

SET AUDIO OUTPUT CHANNEL PARAMETER <dev-id> <chn> <key>=<value>

 Where <dev-id> should be replaced by the numerical ID of the audio device, <chn> by the audio channel number, <key> by the name of the parameter to change and <value> by the new value for this parameter.

Possible Answers:

 $"OK"$  in case setting was successfully changed "WRN:<warning-code>:<warning-message>" in case setting was changed successfully, but there are

 noteworthy issue(s) related, providing an appropriate warning code and warning message

 "ERR:<error-code>:<error-message>" in case it failed, providing an appropriate error code and error message

Example:

```
 C: "SET AUDIO_OUTPUT_CHANNEL PARAMETER 0 0 jack_bindings='PCM:0'"
 S: "OK"
```
 C: "SET AUDIO\_OUTPUT\_CHANNEL PARAMETER 0 0 NAME='monitor left'" S: "OK"

# 4.3 Configuring MIDI input drivers

Instances of drivers in LinuxSampler are called devices. You can use multiple MIDI devices simultaneously, e.g. to use MIDI over ethernet as MIDI input on one sampler channel and Alsa as MIDI input on another sampler channel. For particular MIDI input systems it's also possible to create several devices of the same MIDI input type. This chapter describes all commands to configure LinuxSampler's MIDI input devices and their parameters.

Instead of defining commands and parameters for each driver individually, all possible parameters, their meanings and possible values have to be obtained at runtime. This makes the protocol a bit abstract, but has the advantage, that front-ends can be written independently of what drivers are currently implemented and what parameters these drivers are actually offering. This means frontends can even handle drivers which are implemented somewhere in future without modifying the front-end at all.

Commands for configuring MIDI input devices are pretty much the same as the commands for configuring audio output drivers, already described in the last chapter.

Note: examples in this chapter showing particular parameters of drivers are not meant as specification of the drivers' parameters. Driver implementations in LinuxSampler might have complete different parameter names and meanings than shown in these examples or might change in future, so these examples are only meant for showing how to retrieve what parameters drivers are offering, how to retrieve their possible values, etc.

## 4.3.1 Getting all available MIDI input drivers

Use the following command to list all MIDI input drivers currently available for the LinuxSampler instance:

#### GET AVAILABLE MIDI INPUT DRIVERS

Possible Answers:

 LinuxSampler will answer by sending comma separated character strings, each symbolizing a MIDI input driver.

Example:

- C: "GET AVAILABLE MIDI INPUT DRIVERS"
- S: "Alsa,Jack"

4.3.2 Getting information about a specific MIDI input driver

Use the following command to get detailed information about a specific MIDI input driver:

GET MIDI\_INPUT\_DRIVER INFO <midi-input-driver>

Where <midi-input-driver> is the name of the MIDI input driver.

Possible Answers:

 LinuxSampler will answer by sending a <CRLF> separated list. Each answer line begins with the information category name followed by a colon and then a space character <SP> and finally the info character string to that info category. At the moment the following information categories are defined:

 DESCRIPTION – arbitrary description text about the MIDI input driver

 VERSION arbitrary character string regarding the driver's version

 PARAMETERS – comma separated list of all parameters available for the given MIDI input driver

The mentioned fields above don't have to be in particular order.

Example:

 C: "GET MIDI\_INPUT\_DRIVER INFO Alsa" S: "DESCRIPTION: Advanced Linux Sound Architecture" "VERSION: 1.0" "PARAMETERS: driver,active"  $W_{\perp}$   $H_{\perp}$ 

4.3.3 Getting information about specific MIDI input driver parameter

Use the following command to get detailed information about a specific parameter of a specific MIDI input driver:

GET MIDI INPUT DRIVER PARAMETER INFO <midit> <param> [<deplist>]

Where <midi-t> is the name of the MIDI input driver as returned by the "GET AVAILABLE MIDI INPUT DRIVERS" command, <param> a specific

Schoenebeck Expires - August 2004 [Page 23]

parameter name for which information should be obtained (as returned by the "GET MIDI INPUT DRIVER INFO" command) and <deplist> is an optional list of parameters on which the sought parameter <param> depends on, <deplist> is a key-value pair list in form of "key1=val1 key2=val2 ...", where character string values are encapsulated into apostrophes ('). Arguments given with <deplist> which are not dependency parameters of <param> will be ignored, means the front-end application can simply put all parameters in <deplist> with the values selected by the user.

Possible Answers:

 LinuxSampler will answer by sending a <CRLF> separated list. Each answer line begins with the information category name followed by a colon and then a space character <SP> and finally the info character string to that info category. There is information which is always returned, independent of the given driver parameter and there is optional information which is only shown dependent to given driver parameter. At the moment the following information categories are defined:

TYPE –

 either "BOOL" for boolean value(s) or "INT" for integer value(s) or "FLOAT" for dotted number(s) or "STRING" for character string(s)

(always returned, no matter which driver parameter)

DESCRIPTION –

 arbitrary text to describe the purpose of the parameter (always returned, no matter which driver parameter)

MANDATORY -

 either true or false, defines if this parameter must be given when the device is to be created by the 'CREATE MIDI\_INPUT\_DEVICE' command (always returned, no matter which driver parameter)

 $FTX -$ 

 either true or false, defines if this parameter can be changed at any time, once the device is created by the 'CREATE MIDI\_INPUT\_DEVICE' command (always returned, no matter which driver parameter)

#### MULTIPLICITY -

 either true or false, defines if this parameter allows only one value or a list of values, where true means multiple values and false only a one value allowed (always returned, no matter which driver parameter)

 DEPENDS comma separated list of parameters this parameter depends on, means the values for fields 'DEFAULT', 'RANGE\_MIN', 'RANGE\_MAX' and 'POSSIBILITIES' might depend on these listed parameters (optionally returned, dependent to driver parameter) DEFAULT – reflects the default value for this parameter which is used when the device is created and not explicitly defined with the 'CREATE MIDI INPUT DEVICE' command, in case of MULTIPLICITY=true, this is a comma separated list, that's why character strings are encapsulated into apostrophes (') (optional returned, dependent to driver parameter) RANGE MIN  $$  defines lower limit of the allowed value range for this parameter, can be an integer value as well as a dotted number, this parameter is usually used in conjunction with 'RANGE MAX' but may also appear without (optional returned, dependent to driver parameter) RANGE MAX  $$  defines upper limit of the allowed value range for this parameter, can be an integer value as well as a dotted number, this parameter is usually used in conjunction with 'RANGE\_MIN' but may also appear without (optional returned, dependent to driver parameter) POSSIBILITES – comma separated list of possible values for this parameter, character strings are encapsulated into (optional returned, dependent to driver parameter) The mentioned fields above don't have to be in particular order. Example: C: "GET MIDI INPUT DRIVER PARAMETER INFO Alsa active" S: "DESCRIPTION: Whether device is enabled" "TYPE: BOOL" "MANDATORY: false" "FIX: false" "MULTIPLICITY: false" "DEFAULT: true" "."

4.3.4 Creating a MIDI input device

Use the following command to create a new MIDI input device for the desired MIDI input system:

CREATE MIDI\_INPUT\_DEVICE <midi-input-driver> [<param-list>]

Where <midi-input-driver> should be replaced by the desired MIDI input system and <param-list> by an optional list of driver specific parameters in form of "key1=val1 key2=val2 ...", where character string values should be encapsulated into apostrophes ('). Note that there might be drivers which require parameter(s) to be given with this command. Use the previously described commands in this chapter to get that information.

Possible Answers:

 "OK[<device-id>]" in case the device was successfully created, where <device-id> is the numerical ID of the new device

 "WRN[<device-id>]:<warning-code>:<warning-message>" in case the driver was loaded successfully, where <device-id> is the numerical ID of the new device, but there are noteworthy issue(s) related, providing an appropriate warning code and warning message

 "ERR:<error-code>:<error-message>" in case it failed, providing an appropriate error code and error message

Example:

C: "CREATE MIDI\_INPUT\_DEVICE Alsa"

S: "OK[0]"

4.3.5 Destroying a MIDI input device

Use the following command to destroy a created MIDI input device:

DESTROY MIDI INPUT DEVICE <device-id>

Where <device-id> should be replaced by the device's numerical ID.

Possible Answers:

 $"OK" -$ 

in case the device was successfully destroyed

Schoenebeck Expires - August 2004 [Page 26]

 "WRN:<warning-code>:<warning-message>" in case the device was destroyed, but there are noteworthy issue(s) related, providing an appropriate warning code and warning message

 "ERR:<error-code>:<error-message>" in case it failed, providing an appropriate error code and error message

Example:

```
C: "DESTROY MIDI INPUT DEVICE 0"
 S: "OK"
```
4.3.6 Getting all created MIDI input device count

Use the following command to count all created MIDI input devices:

GET MIDI INPUT DEVICES

Possible Answers:

 LinuxSampler will answer by sending the current number of all MIDI input devices.

Examples:

```
C: "GET MIDI INPUT DEVICES"
 S: "3"
```
4.3.7 Getting all created MIDI input device list

Use the following command to list all created MIDI input devices:

```
LIST MIDI INPUT DEVICES
```
Possible Answers:

 LinuxSampler will answer by sending a comma separated list with the numerical Ids of all created MIDI input devices.

Examples:

```
 C: "LIST MIDI_INPUT_DEVICES"
 S: "0,1,2"
```
 C: "LIST MIDI\_INPUT\_DEVICES" S: "1,3"

4.3.8 Getting current settings of a MIDI input device

Use the following command to get current settings of a specific, created MIDI input device:

GET MIDI INPUT DEVICE INFO <device-id>

Where <device-id> is the numerical ID of the MIDI input device.

Possible Answers:

 LinuxSampler will answer by sending a <CRLF> separated list. Each answer line begins with the information category name followed by a colon and then a space character <SP> and finally the info character string to that info category. As some parameters might allow multiple values, character strings are encapsulated into apostrophes ('). At the moment the following information categories are defined (independent of driver):

 DRIVER – identifier of the used MIDI input driver, as e.g. returned by the "GET AVAILABLE\_MIDI\_INPUT\_DRIVERS" command

 $ACTIVE -$ 

 either true or false, if false then the MIDI device is inactive and doesn't listen to any incoming MIDI events and thus doesn't forward them to connected sampler channels

 The mentioned fields above don't have to be in particular order. The fields above are only those fields which are returned by all MIDI input devices. Every MIDI input driver might have its own, additional driver specific parameters (see "GET MIDI\_INPUT\_DRIVER INFO" command) which are also returned by this command.

Example:

```
 C: "GET MIDI_INPUT_DEVICE INFO 0"
 S: "driver: Alsa"
    "active: true"
    "."
```
4.3.9 Changing settings of audio output devices

Use the following command to alter a specific setting of a created MIDI input device:

SET MIDI\_INPUT\_DEVICE\_PARAMETER <device-id> <key>=<value>

 Where <device-id> should be replaced by the numerical ID of the MIDI input device, <key> by the name of the parameter to change and <value> by the new value for this parameter.

Possible Answers:

" $OK" -$ 

in case setting was successfully changed

 "WRN:<warning-code>:<warning-message>" in case setting was changed successfully, but there are noteworthy issue(s) related, providing an appropriate warning code and warning message

 "ERR:<error-code>:<error-message>" in case it failed, providing an appropriate error code and error message

Example:

C: "SET MIDI INPUT DEVICE PARAMETER 0 ACTIVE=false"  $S: "OK"$ 

4.3.10 Getting information about a MIDI port

Use the following command to get information about a MIDI port:

GET MIDI INPUT PORT INFO <device-id> <midi-port>

Where <device-id> is the numerical ID of the MIDI input device and <midi-port> the MIDI input port number.

Possible Answers:

 LinuxSampler will answer by sending a <CRLF> separated list. Each answer line begins with the information category name followed by a colon and then a space character <SP> and finally the info character string to that info category. At the moment the following information categories are defined:

NAME –

Schoenebeck Expires - August 2004 [Page 29]

arbitrary character string naming the port

 The field above is only the one which is returned by all MIDI ports regardless of the MIDI driver & port. Every MIDI port might have its own, additional driver & port specific parameters.

Example:

 C: "GET MIDI\_INPUT\_PORT INFO 0 0" S: "name: 'Masterkeyboard'" "alsa\_seq\_bindings: '64:0'" "."

4.3.11 Getting information about specific MIDI port parameter

Use the following command to get detailed information about specific MIDI port parameter:

GET MIDI INPUT PORT PARAMETER INFO <dev-id> <port> <param>

Where <dev-id> is the numerical ID of the MIDI input device as returned by the "GET MIDI\_INPUT\_DEVICES" command, <port> the MIDI port number and <param> a specific port parameter name for which information should be obtained (as returned by the "GET MIDI INPUT PORT INFO" command).

Possible Answers:

 LinuxSampler will answer by sending a <CRLF> separated list. Each answer line begins with the information category name followed by a colon and then a space character <SP> and finally the info character string to that info category. There is information which is always returned, independently of the given channel parameter and there is optional information which are only shown dependently to the given MIDI port. At the moment the following information categories are defined:

 TYPE – either "BOOL" for boolean value(s) or "INT" for integer value(s) or "FLOAT" for dotted number(s) or "STRING" for character string(s) (always returned)

 DESCRIPTION – arbitrary text describing the purpose of the parameter (always returned)

Schoenebeck Expires - August 2004 [Page 30]

 $FTX$  either true or false, if true then this parameter is read only, thus cannot be altered (always returned) MULTIPLICITY either true or false, defines if this parameter allows only one value or a list of values, where true means multiple values and false only a single value allowed (always returned) RANGE MIN  $$  defines lower limit of the allowed value range for this parameter, can be an integer value as well as a dotted number, this parameter is usually used in conjunction with 'RANGE MAX' but may also appear without (optionally returned, dependent to driver & port parameter) RANGE MAX  $$  defines upper limit of the allowed value range for this parameter, can be an integer value as well as a dotted number, this parameter is usually used in conjunction with 'RANGE\_MIN' but may also appear without (optionally returned, dependent to driver & port parameter) POSSIBILITES – comma separated list of possible values for this parameter, character strings are encapsulated into apostrophes (optionally returned, dependent to device & port parameter) The mentioned fields above don't have to be in particular order. Example: C: "GET MIDI INPUT PORT PARAMETER INFO 0 0 alsa seq bindings" S: "DESCRIPTION: bindings to other Alsa sequencer clients" "TYPE: STRING" "FIX: false" "MULTIPLICITY: true" "POSSIBILITES: '64:0','68:0','68:1'"  $W_{\alpha}$   $H_{\alpha}$ 

4.3.12 Changing settings of MIDI input ports

Use the following command to alter a specific setting of a MIDI input port:

SET MIDI INPUT PORT PARAMETER <device-id> <port> <key>=<value>

 Where <device-id> should be replaced by the numerical ID of the MIDI device, <port> by the MIDI port number, <key> by the name of the parameter to change and <value> by the new value for this parameter.

Possible Answers:

 $"OK" -$ 

in case setting was successfully changed

 "WRN:<warning-code>:<warning-message>" in case setting was changed successfully, but there are noteworthy issue(s) related, providing an appropriate warning code and warning message

 "ERR:<error-code>:<error-message>" in case it failed, providing an appropriate error code and error message

Examples:

- C: "SET MIDI\_INPUT\_PORT PARAMETER 0 0 alsa\_seq\_bindings='64:0'"  $S: "OK"$
- C: "SET MIDI\_INPUT\_PORT PARAMETER 0 0 name='My Masterkeyboard'"  $S: "OK"$

4.4 Configuring sampler channels

The following commands describe how to add and remove sampler channels, deploy sampler engines, load instruments and connect sampler channels to MIDI and audio devices.

# 4.4.1 Loading an instrument

An instrument file can be loaded and assigned to a sampler channel by one of the following commands:

LOAD INSTRUMENT [NON MODAL] '<filename>' <instr-index> <sampler-channel>

 Where <filename> is the name of the instrument file on the LinuxSampler instance's host system, <instr-index> the index of the instrument in the instrument file and <sampler-channel> is the number of the sampler channel the instrument should be assigned to. Each sampler channel can only have one instrument.

The difference between regular and NON\_MODAL versions of the command is that the regular command returns OK only after the instrument has been fully loaded and the channel is ready to be used while NON MODAL version returns immediately and a background process is launched to load the instrument on the channel. GET CHANNEL INFO command can be used to obtain loading progress from INSTRUMENT\_STATUS field. LOAD command will perform sanity checks such as making sure that the file could be read and it is of a proper format and SHOULD return ERR and SHOULD not launch the background process should any errors be detected at that point.

Possible Answers:

 $"OK"$ in case the instrument was successfully loaded

"WRN:<warning-code>:<warning-message>" -

 in case the instrument was loaded successfully, but there are noteworthy issue(s) related (e.g. Engine doesn't support one or more patch parameters provided by the loaded instrument file), providing an appropriate warning code and warning message

 "ERR:<error-code>:<error-message>" in case it failed, providing an appropriate error code and error message

4.4.2 Loading a sampler engine

A sample engine can be deployed and assigned to a specific sampler channel by the following command:

LOAD ENGINE <engine-name> <sampler-channel>

Where <engine-name> is usually the C++ class name of the engine implementation and <sampler-channel> the sampler channel the deployed engine should be assigned to. Even if the respective sampler channel has already a deployed engine with that engine name, a new engine instance will be assigned to the sampler channel.

Possible Answers:

Schoenebeck Expires - August 2004 [Page 33]

 $"OK"$  in case the engine was successfully deployed "WRN:<warning-code>:<warning-message>" in case the engine was deployed successfully, but there are noteworthy issue(s) related, providing an appropriate warning code and warning message "ERR:<error-code>:<error-message>" in case it failed, providing an appropriate error code and error message 4.4.3 Getting all created sampler channel count The number of sampler channels can change on runtime. To get the current amount of sampler channels, the front-end can send the following command: GET CHANNELS Possible Answers: LinuxSampler will answer by returning the current number of sampler channels. Example: C: "GET CHANNELS" S: "12" 4.4.4 Getting all created sampler channel list The number of sampler channels can change on runtime. To get the current list of sampler channels, the front-end can send the

following command:

LIST CHANNELS

Possible Answers:

 LinuxSampler will answer by returning a comma separated list with all sampler channels numerical IDs.

Example:

 C: "LIST CHANNELS" S: "0,1,2,3,4,5,6,9,10,11,15,20"

Schoenebeck Expires - August 2004 [Page 34]

# 4.4.5 Adding a new sampler channel

A new sampler channel can be added to the end of the sampler channel list by sending the following command:

ADD CHANNEL

 This will increment the sampler channel count by one and the new sampler channel will be appended to the end of the sampler channel list. The front-end should send the respective, related commands right after to e.g. load an engine, load an instrument and setting input, output method and eventually other commands to initialize the new channel. The front-end should use the sampler channel returned by the answer of this command to perform the previously recommended commands, to avoid race conditions e.g. with other front-ends that might also have sent an "ADD CHANNEL" command.

Possible Answers:

"OK[<sampler-channel>]" -

 in case a new sampler channel could be added, where <sampler-channel> reflects the channel number of the new created sampler channel which should the be used to set up the sampler channel by sending subsequent intialization commands

"WRN:<warning-code>:<warning-message>" -

 in case a new channel was added successfully, but there are noteworthy issue(s) related, providing an appropriate warning code and warning message

 "ERR:<error-code>:<error-message>" in case it failed, providing an appropriate error code and error message

4.4.6 Removing a sampler channel

A sampler channel can be removed by sending the following command:

REMOVE CHANNEL <sampler-channel>

 This will decrement the sampler channel count by one and also decrement the channel numbers of all subsequent sampler channels by one.

Possible Answers:

 $"OK"$  in case the given sampler channel could be removed "WRN:<warning-code>:<warning-message>" in case the given channel was removed, but there are noteworthy issue(s) related, providing an appropriate warning code and warning message "ERR:<error-code>:<error-message>" in case it failed, providing an appropriate error code and error message

4.4.7 Getting all available engines

The front-end can ask for all available engines by sending the following command:

GET AVAILABLE\_ENGINES

Possible Answers:

 LinuxSampler will answer by sending a comma separated character string of the engines' C++ class names.

Example:

- C: "GET AVAILABLE\_ENGINES"
- S: "GigEngine,AkaiEngine,DLSEngine,JoesCustomEngine"

4.4.8 Getting information about an engine

The front-end can ask for information about a specific engine by sending the following command:

GET ENGINE INFO <engine-name>

Where <engine-name> is usually the C++ class name of the engine implementation.

Possible Answers:

 LinuxSampler will answer by sending a <CRLF> separated list. Each answer line begins with the information category name followed by a colon and then a space character <SP> and finally the info character string to that info category. At the moment the following categories are defined:

Schoenebeck Expires - August 2004 [Page 36]

 DESCRIPTION – arbitrary description text about the engine VERSION arbitrary character string regarding the engine's version The mentioned fields above don't have to be in particular order.

Example:

```
 C: "GET ENGINE INFO JoesCustomEngine"
 S: "DESCRIPTION: this is Joe's custom sampler engine"
    "VERSION: testing-1.0"
    "."
```
4.4.9 Getting sampler channel information

The front-end can ask for the current settings of a sampler channel by sending the following command:

```
 GET CHANNEL INFO <sampler-channel>
```
Where <sampler-channel> is the sampler channel number the front-end is interested in.

Possible Answers:

 LinuxSampler will answer by sending a <CRLF> separated list. Each answer line begins with the settings category name followed by a colon and then a space character <SP> and finally the info character string to that setting category. At the moment the following categories are defined:

ENGINE NAME  $-$ 

 name of the engine that is deployed on the sampler channel, "NONE" if there's no engine deployed yet for this sampler channel

AUDIO\_OUTPUT\_DEVICE –

 numerical ID of the audio output device which is currently connected to this sampler channel to output the audio signal, "NONE" if there's no device connected to this sampler channel

AUDIO OUTPUT CHANNELS -

 number of output channels the sampler channel offers (dependent to used sampler engine and loaded instrument)

Schoenebeck Expires - August 2004 [Page 37]

AUDIO OUTPUT ROUTING comma separated list which reflects to which audio channel of the selected audio output device each sampler output channel is routed to, e.g. "0,3" would mean the engine's output channel 0 is routed to channel 0 of the audio output device and the engine's output channel 1 is routed to the channel 3 of the audio output device INSTRUMENT\_FILE – the file name of the loaded instrument, "NONE" if there's no instrument yet loaded for this sampler channel INSTRUMENT\_NR the instrument index number of the loaded instrument INSTRUMENT\_STATUS integer values 0 to 100 indicating loading progress percentage for the instrument. Negative value indicates a loading exception. Value of 100 indicates that the instrument is fully loaded. MIDI INPUT DEVICE numerical ID of the MIDI input device which is currently connected to this sampler channel to deliver MIDI input commands, "NONE" if there's no device connected to this sampler channel MIDI\_INPUT\_PORT – port number of the MIDI input device MIDI INPUT CHANNEL – the MIDI input channel number this sampler channel should listen to or "ALL" to listen on all MIDI channels  $VOT$  JUME  $$  optionally dotted number for the channel volume factor (where a value < 1.0 means attenuation and a value > 1.0 means amplification) The mentioned fields above don't have to be in particular order. Example: C: "GET CHANNEL INFO 34" S: "ENGINE\_NAME: GigEngine" "VOLUME: 1.0"

"AUDIO OUTPUT DEVICE: 0" "AUDIO\_OUTPUT\_CHANNELS: 2" "AUDIO OUTPUT ROUTING: 0,1" "INSTRUMENT\_FILE: /home/joe/FazioliPiano.gig" "INSTRUMENT\_NR: 0" "INSTRUMENT\_STATUS: 100" "MIDI INPUT DEVICE: 0" "MIDI\_INPUT\_PORT: 0" "MIDI INPUT CHANNEL: 5" "."

4.4.10 Current number of active voices

The front-end can ask for the current number of active voices on a sampler channel by sending the following command:

GET CHANNEL VOICE\_COUNT <sampler-channel>

Where <sampler-channel> is the sampler channel number the front-end is interested in.

Possible Answers:

 LinuxSampler will answer by returning the number of active voices on that channel.

4.4.11 Current number of active disk streams

The front-end can ask for the current number of active disk streams on a sampler channel by sending the following command:

GET CHANNEL STREAM\_COUNT <sampler-channel>

Where <sampler-channel> is the sampler channel number the front-end is interested in.

Possible Answers:

 LinuxSampler will answer by returning the number of active disk streams on that channel in case the engine supports disk streaming, if the engine doesn't support disk streaming it will return "NA" for not available.

4.4.12 Current fill state of disk stream buffers

The front-end can ask for the current fill state of all disk

Schoenebeck Expires - August 2004 [Page 39]

streams on a sampler channel by sending the following command:

GET CHANNEL BUFFER FILL BYTES <sampler-channel>

to get the fill state in bytes or

GET CHANNEL BUFFER\_FILL PERCENTAGE <sampler-channel>

 to get the fill state in percent, where <sampler-channel> is the sampler channel number the front-end is interested in.

Possible Answers:

 LinuxSampler will either answer by returning a comma separated string with the fill state of all disk stream buffers on that channel or an empty line if there are no active disk streams or "NA" for \*not available\* in case the engine which is deployed doesn't support disk streaming. Each entry in the answer list will begin with the stream's ID in brackets followed by the numerical representation of the fill size (either in bytes or percentage). Note: due to efficiency reasons the fill states in the response are not in particular order, thus the front-end has to sort them by itself if necessary.

Example:

 C: "GET CHANNEL BUFFER\_FILL BYTES 4" S: "[115]420500,[116]510300,[75]110000,[120]230700" C: "GET CHANNEL BUFFER\_FILL PERCENTAGE 4" S: "[115]90%,[116]98%,[75]40%,[120]62%" C: "GET CHANNEL BUFFER\_FILL PERCENTAGE 4"  $S: " " "$ 

4.4.13 Setting audio output device

The front-end can set the audio output device on a specific sampler channel by sending the following command:

SET CHANNEL AUDIO OUTPUT DEVICE <sampler-channel> <audio-device-id>

Where <audio-device-id> is the numerical ID of the audio output device and <sampler-channel> is the respective sampler channel number.

Possible Answers:

Schoenebeck Expires - August 2004 [Page 40]

 $"OK"$  on success "WRN:<warning-code>:<warning-message>" if audio output device was set, but there are noteworthy issue(s) related, providing an appropriate warning code and warning message

 "ERR:<error-code>:<error-message>" in case it failed, providing an appropriate error code and error message

4.4.14 Setting audio output type

DEPRECATED: THIS COMMAND WILL DISAPPEAR SOON!

The front-end can alter the audio output type on a specific sampler channel by sending the following command:

SET CHANNEL AUDIO OUTPUT TYPE <sampler-channel> <audio-output-type>

Where <audio-output-type> is currently either "Alsa" or "Jack" and <sampler-channel> is the respective sampler channel number.

Possible Answers:

 $"OK"$ on success

"WRN:<warning-code>:<warning-message>" -

 if audio output type was set, but there are noteworthy issue(s) related, providing an appropriate warning code and warning message

 "ERR:<error-code>:<error-message>" in case it failed, providing an appropriate error code and error message

4.4.15 Setting audio output channel

The front-end can alter the audio output channel on a specific sampler channel by sending the following command:

SET CHANNEL AUDIO OUTPUT CHANNEL <sampler-chan> <audio-out> <audioin>

Schoenebeck **Expires - August 2004** [Page 41]

Where <sampler-chan> is the sampler channel, <audio-out> is the sampler channel's audio output channel which should be rerouted and <audio-in> the audio channel of the selected audio output device where <audio-out> should be routed to. Possible Answers:  $"OK"$  on success "WRN:<warning-code>:<warning-message>" if audio output channel was set, but there are noteworthy issue(s) related, providing an appropriate warning code and warning message "ERR:<error-code>:<error-message>" in case it failed, providing an appropriate error code and error message 4.4.16 Setting MIDI input device The front-end can set the MIDI input device on a specific sampler channel by sending the following command: SET CHANNEL MIDI\_INPUT\_DEVICE <sampler-channel> <midi-device-id> Where <midi-device-id> is the numerical ID of the MIDI input device and <sampler-channel> is the respective sampler channel number. Possible Answers:  $"OK"$  on success "WRN:<warning-code>:<warning-message>" if MIDI input device was set, but there are noteworthy issue(s) related, providing an appropriate warning code and warning message "ERR:<error-code>:<error-message>" in case it failed, providing an appropriate error code and

error message

4.4.17 Setting MIDI input type

DEPRECATED: THIS COMMAND WILL DISAPPEAR SOON!

The front-end can alter the MIDI input type on a specific sampler channel by sending the following command:

SET CHANNEL MIDI INPUT TYPE <sampler-channel> <midi-input-type>

 Where <midi-input-type> is currently only "Alsa" and <sampler-channel> is the respective sampler channel number.

Possible Answers:

" $OK"$ on success

 "WRN:<warning-code>:<warning-message>" if MIDI input type was set, but there are noteworthy issue(s) related, providing an appropriate warning code and warning message

 "ERR:<error-code>:<error-message>" in case it failed, providing an appropriate error code and error message

4.4.18 Setting MIDI input port

The front-end can alter the input MIDI port on a specific sampler channel by sending the following command:

SET CHANNEL MIDI\_INPUT\_PORT <sampler-channel> <midi-input-port>

Where <midi-input-port> is a MIDI input port number of the MIDI input device connected to the sampler channel given by <sampler-channel>.

Possible Answers:

 $"OK" -$ 

on success

"WRN:<warning-code>:<warning-message>" -

 if MIDI input port was set, but there are noteworthy issue(s) related, providing an appropriate warning code and warning message

```
 "ERR:<error-code>:<error-message>" -
```
 in case it failed, providing an appropriate error code and error message

4.4.19 Setting MIDI input channel

The front-end can alter the MIDI channel a sampler channel should listen to by sending the following command:

SET CHANNEL MIDI\_INPUT\_CHANNEL <sampler-channel> <midi-input-chan>

 Where <midi-input-chan> is the new MIDI input channel where <sampler-channel> should listen to or "ALL" to listen on all 16 MIDI channels.

Possible Answers:

 $"OK" -$ 

on success

 "WRN:<warning-code>:<warning-message>" if MIDI input channel was set, but there are noteworthy issue(s) related, providing an appropriate warning code and warning message

 "ERR:<error-code>:<error-message>" in case it failed, providing an appropriate error code and error message

4.4.20 Setting channel volume

The front-end can alter the volume of a sampler channel by sending the following command:

SET CHANNEL VOLUME <sampler-channel> <volume>

 Where <volume> is an optionally dotted positive number (a value smaller than 1.0 means attenuation, whereas a value greater than 1.0 means amplification) and <sampler-channel> defines the sampler channel where this volume factor should be set.

Possible Answers:

 $"OK"$ on success

 "WRN:<warning-code>:<warning-message>" if channel volume was set, but there are noteworthy

 issue(s) related, providing an appropriate warning code and warning message

 "ERR:<error-code>:<error-message>" in case it failed, providing an appropriate error code and error message

4.4.21 Resetting a sampler channel

The front-end can reset a particular sampler channel by sending the following command:

RESET CHANNEL <sampler-channel>

 Where <sampler-channel> defines the sampler channel to be reset. This will cause the engine on that sampler channel, its voices and eventually disk streams and all control and status variables to be reset.

Possible Answers:

 $"OK" -$ 

on success

 "WRN:<warning-code>:<warning-message>" if channel was reset, but there are noteworthy issue(s) related, providing an appropriate warning code and warning message

 "ERR:<error-code>:<error-message>" in case it failed, providing an appropriate error code and error message

4.5 Controlling connection

The following commands are used to control the connection to LinuxSampler.

4.5.1 Register front-end for receiving event messages

The front-end can register itself to the LinuxSampler application to be informed about noteworthy events by sending this command:

SUBSCRIBE <event-id>

where <event-id> will be replaced by the respective event that

Schoenebeck Expires - August 2004 [Page 45]

client wants to subscribe to.

Possible Answers:

```
"OK" - on success
         "WRN:<warning-code>:<warning-message>" -
             if registration succeeded, but there are noteworthy
             issue(s) related, providing an appropriate warning code and
             warning message
         "ERR:<error-code>:<error-message>" -
             in case it failed, providing an appropriate error code and
             error message
4.5.2 Unregister front-end for not receiving UDP event messages anymore
   The front-end can unregister itself if it doesn't want to receive
   event messages anymore by sending the following command:
         UNSUBSCRIBE <event-id>
   Where <event-id> will be replaced by the respective event that
    client doesn't want to receive anymore.
    Possible Answers:
        "OK" - on success
         "WRN:<warning-code>:<warning-message>" -
```
 if unregistration succeeded, but there are noteworthy issue(s) related, providing an appropriate warning code and warning message

 "ERR:<error-code>:<error-message>" in case it failed, providing an appropriate error code and error message

4.5.3 Enable or disable echo of commands

To enable or disable back sending of commands to the client the following command can be used:

SET ECHO <value>

Where <value> should be replaced either by "1" to enable echo mode or "0" to disable echo mode. When echo mode is enabled, all commands send to LinuxSampler will be immediately send back and after this echo the actual response to the command will be returned. Echo mode will only be altered for the client connection that issued the "SET ECHO" command, not globally for all client connections.

#### Possible Answers:

"OK" - always returned

#### 4.5.4 Close client connection

The client can close its network connection to LinuxSampler by sending the following command:

QUIT

 This is probably more interesting for manual telnet connections to LinuxSampler than really useful for a front-end implementation.

5. Command Syntax

```
The following are the LSCP (LinuxSampler control protocol) commands:
```
ADD <SP> CHANNEL

CREATE <create-instruction>

DESTROY <destroy-instruction>

GET <SP> <get-instruction>

LIST <SP> <list-instruction>

LOAD <SP> <load-instruction>

REMOVE <SP> CHANNEL <SP> <sampler-channel>

SET <SP> <set-instruction>

RESET <SP> CHANNEL <SP> <sampler-channel>

SUBSCRIBE <SP> <event-id>

UNSUBSCRIBE <SP> <event-id>

Schoenebeck Expires - August 2004 [Page 47]

QUIT

```
The syntax of the above argument fields is given below using Backus-
Naur Form (BNF as described in RFC-2234 [2]) where applicable.
<create-instruction> ::=
    AUDIO_OUTPUT_DEVICE <SP> <audio-output-driver> <SP> <param-list> |
   MIDI INPUT DEVICE <SP> <midi-input-driver> <SP> <param-list>
<destroy-instruction> ::=
     AUDIO_OUTPUT_DEVICE <SP> <device-id> |
     MIDI_INPUT_DEVICE <SP> <device-id>
<set-instruction> ::=
              CHANNEL <SP> <set-chan-instruction> |
              AUDIO_OUTPUT_DEVICE_PARAMETER <SP> <device-id> <SP>
                  <key> <SP> <value> | AUDIO_OUTPUT_DEVICE_PARAMETER <SP> <device-id> <SP>
                  <key> = <value>
              AUDIO_OUTPUT_CHANNEL_PARAMETER <SP> <device-id> <SP>
                   <audio-chan> <SP> <key> <SP> <value> |
              AUDIO_OUTPUT_CHANNEL_PARAMETER <SP> <device-id> <SP>
                  \langle \text{audio-chan} \rangle \langle \text{SP} \rangle \langle \text{key} \rangle = \langle \text{value} \rangle |
              MIDI_INPUT_DEVICE_PARAMETER <SP> <device-id> <SP> <key>
                   <SP> <value> |
              MIDI_INPUT_DEVICE_PARAMETER <SP> <device-id> <SP> <key>
                  = <value> \|MIDI INPUT PORT <SP> PARAMETER <SP> <device-id> <SP>
                  \langle <port> \langle <SP> \rangle <key> \langle <SP> \langle \rangle \langle \rangle MIDI_INPUT_PORT <SP> PARAMETER <SP> <device-id> <SP>
                  <port> <SP> <key> = <value>
             ECHO < SPP > <bool>
<get-instruction> ::=
              AUDIO_OUTPUT_DEVICES |
              AUDIO_OUTPUT_DEVICE <SP> INFO <SP> <device-id> |
              AUDIO_OUTPUT_CHANNEL <SP> INFO <SP> <device-id> <SP>
                   <audio-chan> |
              AUDIO_OUTPUT_CHANNEL_PARAMETER <SP> INFO <SP>
                  <device-id> <SP> <audio-chan> <SP> <parameter> |
              AVAILABLE_AUDIO_OUTPUT_DRIVERS |
              AVAILABLE_MIDI_INPUT_DRIVERS |
              MIDI_INPUT_DEVICES |
              MIDI_INPUT_DEVICE <SP> INFO <SP> <device-id> |
              MIDI_INPUT_DRIVER <SP> INFO <SP> <midi-input-driver> |
              MIDI_INPUT_DRIVER_PARAMETER <SP> INFO <SP>
```

```
 <midi-input-driver> <SP> <param> <SP>
                <dependency-list> |
             MIDI_INPUT_PORT <SP> INFO <SP> <device-id> <SP>
                 <midi-port> |
            MIDI_INPUT_PORT_PARAMETER <SP> INFO <SP> <device-id>
                 <SP> <port> <SP> <param> |
             AVAILABLE_ENGINES |
             CHANNELS |
             CHANNEL <SP> INFO <SP> <sampler-channel> |
             CHANNEL <SP> BUFFER_FILL <SP> <buffer-size-type> <SP>
                 <sampler-channel> |
             CHANNEL <SP> STREAM_COUNT <SP> <sampler-channel> |
             CHANNEL <SP> VOICE_COUNT <SP> <sampler-channel> |
             ENGINE <SP> INFO <SP> <engine-name>
<list-instruction> ::=
             AUDIO_OUTPUT_DEVICES |
             MIDI_INPUT_DEVICES |
             CHANNELS
<load-instruction> ::=
             INSTRUMENT <SP> <load-instr-args> |
             INSTRUMENT <SP> NON_MODAL <SP> <load-instr-args> |
             ENGINE <SP> <load-engine-args>
<sampler-channel> ::= <number>
<set-chan-instruction> ::=
             AUDIO_OUTPUT_DEVICE <SP> <sampler-channel> <SP>
                 <audio-device-id> |
             AUDIO_OUTPUT_TYPE <SP> <sampler-channel> <SP>
                 <audio-output-driver> |
             AUDIO_OUTPUT_CHANNEL <SP> <sampler-channel> <SP>
                 <audio-output-channel> <SP> <audio-output-channel> |
            MIDI INPUT DEVICE <SP> <sampler-channel> <SP>
                 <midi-device-id> |
             MIDI_INPUT_TYPE <SP> <sampler-channel> <SP>
                 <midi-input-driver> |
             MIDI_INPUT_PORT <SP> <sampler-channel> <SP>
                 <midi-input-port> |
             MIDI_INPUT_CHANNEL <SP> <sampler-channel> <SP>
                 <midi-input-channel> |
             VOLUME <SP> <sampler-channel> <SP> <volume>
<device-id> ::= <number>
<udp-port> ::= <number>
<session-id> ::= <string>
```
Schoenebeck Expires - August 2004 [Page 49]

```
<buffer-size-type> ::= BYTES | PERCENTAGE
<engine-name> ::= <cpp-classname>
<load-instr-args> ::=
         <filename> <SP> <instr-index> <SP> <sampler-channel>
<load-engine-args> ::= <engine-name> <SP> <sampler-channel>
<audio-output-channel> ::= <number>
<audio-output-driver> ::= Alsa | Jack
<midi-input-port> ::= <string>
<midi-input-channel> ::= 1 | 2 | 3 | 4 | 5 | 6 | 7 | 8 | 9 | 10 |
                            11 | 12 | 13| 14 | 15 | 16 | ALL
<midi-input-driver> ::= Alsa
<volume> ::= <dotnum>
<cpp-classname> ::= class name as defined by the C++ programming
                      language
<filename> ::= <string>
<dependency-list> ::= <parameter-list>
<parameter-list> ::= <epsilon> |
                      \text{string} = ' \text{string} ' |
                      <string> = <number> |
                      <string> = <dotnum> |
                      \langlestring> = \langlebool> |
                      <string> = ' <string> ' <SP> <dependency-list>
                      <string> = <number> <SP> <dependency-list>
                       <string> = <dotnum> <SP> <dependency-list>
                      <string> = <bool> <SP> <dependency-list>
<string> ::= <char> | <char> <string>
\langle char \rangle ::= \langle c \rangle | "\" \langle x \rangle<c> ::= any one of the 128 ASCII characters, but not any
                         <special> or <SP>
\{ \text{special} \} ::= "<" | ">" | ";" | ":" | "&" | "{" | "}" | the control
                characters (ASCII codes 0 through 31 inclusive and 127)
```
Schoenebeck Expires - August 2004 [Page 50]

<dotnum> ::= <snum> "." <number>  $\langle$ number> ::= <d> | <d> <number> <d> ::= any one of the ten digits 0 through 9  $\epsilon$ snum $>$  ::= arbitrary number of digits representing a decimal integer value in the range including 0 to infinity  $\text{<} \text{bool}$ > ::= true | 1 | false | 0  $\langle \text{CRL/F} \rangle$  ::=  $\langle \text{CR} \rangle$   $\langle \text{LR} \rangle$  $\langle CR \rangle$  ::= the carriage return character (ASCII code 13)  $\langle LF \rangle$  ::= the line feed character (ASCII code 10)  $\langle$ SP> ::= the space character (ASCII code 32)  $\langle x \rangle$  ::= any one of the 128 ASCII characters (no exceptions) <epsilon> ::= empty input Note that command lines have to be <CRLF> terminated, thus the total message set / command set is defined as: <input> ::= <epsilon> | <input> <line> <line> ::= <CRLF> | <command> <CRLF>

where <command> is one of the command lines as defined in the beginning of this section.

#### 6. Events

This chapter will describe all currently defined events supported by LinuxSampler.

#### 6.1 Number of sampler channels changed

Client may want to be notified when the total number of channels on the back-end changes by issuing the following command: SUBSCRIBE CHANNELS

Schoenebeck Expires - August 2004 [Page 51]

Server will start sending the following notification messages:

"NOTIFY:CHANNELS:<channels>"

 where <channels> will be replaced by the new number of sampler channels.

6.2 Number of active voices changed

Client may want to be notified when the number of voices on the back-end changes by issuing the following command: SUBSCRIBE VOICE\_COUNT

Server will start sending the following notification messages:

"NOTIFY:VOICE\_COUNT:<sampler-channel> <voices>"

where <sampler-channel> will be replaced by the sampler channel the voice count change occurred and <voices> by the new number of active voices on that channel.

6.3 Number of active disk streams changed

Client may want to be notified when the number of streams on the back-end changes by issuing the following command: SUBSCRIBE STREAM\_COUNT

Server will start sending the following notification messages:

"NOTIFY:STREAM\_COUNT:<sampler-channel> <streams>"

 where <sampler-channel> will be replaced by the sampler channel the stream count change occurred and <streams> by the new number of active disk streams on that channel.

6.4 Disk stream buffer fill state changed

Client may want to be notified when the number of streams on the back-end changes by issuing the following command: SUBSCRIBE BUFFER\_FILL

Server will start sending the following notification messages:

"NOTIFY:BUFFER\_FILL:<sampler-channel> <fill data>"

Schoenebeck Expires - August 2004 [Page 52]

 where <sampler-channel> will be replaced by the sampler channel the buffer fill state change occurred and <fill data> will be replaced by the buffer fill data for this channel as described in 4.4.12 as if the GET CHANNEL BUFFER FILL PERCENTAGE was issued on this channel.

6.5 Channel information changed

Client may want to be notified when changes were made to sampler channels on the back-end changes by issuing the following command: SUBSCRIBE INFO

Server will start sending the following notification messages: "NOTIFY:INFO:<sampler-channel>"

 where <sampler-channel> will be replaced by the sampler channel the channel info change occurred. The front-end will have to send the respective command to actually get the channel info. Because these messages will be triggered by LSCP commands issued by other clients rather than real time events happening on the server, it is believed that an empty notification message is sufficient here.

- 6.6 Miscellaneous and debugging events
	- Client may want to be notified of miscellaneous and debugging events occurring at the server by issuing the following command: SUBSCRIBE MISCELLANEOUS
	- Server will start sending the following notification messages: "NOTIFY:MISCELLANEOUS:<string>"

where <string> will be replaced by whatever data server wants to send to the client. Client MAY display this data to the user AS IS to facilitate debugging.

Security Considerations

As there is so far no method of authentication and authorization defined and so not required for a client applications to succeed to connect, running LinuxSampler might be a security risk for the host system the LinuxSampler instance is running on.

Acknowledgments

This document has benefited greatly from the comments of the following people, discussed on the LinuxSampler developer's mailing list:

Rui Nuno Capela Vladimir Senkov Mark Knecht

Author's Addresses

Christian Schoenebeck Interessengemeinschaft Software Engineering e. V. Max-Planck-Str. 39 74081 Heilbronn Germany Email: schoenebeck at software minus engineering dot org

- 1 Bradner, S., "Key words for use in RFCs to Indicate Requirement Levels", BCP 14, RFC 2119, March 1997
- 2 Crocker, D. and Overell, P.(Editors), "Augmented BNF for Syntax Specifications: ABNF", RFC 2234, Internet Mail Consortium and Demon Internet Ltd., November 1997